# **BAB II**

## **ANALISIS PERANCANGAN**

### **2.1 Dasar Teori Jaringan Komputer**

Jaringan komputer adalah sekelompok komputer yang saling berhubungan antara satu dengan lainnya, yang masing-masing komputer memiliki sebuah kartu jaringan dan alamat *ip address*, kemudian dihubungkan melalui kabel sebagai medium transmisi data, sehingga dapat saling berbagi informasi, program-program, penggunaan bersama perangkat *printer, harddisk* dan sebagainya. Adapun manfaat jaringan komputer adalah sebagai berikut :

- *1. Sarana Komunikasi*
- *2. Sharing Resource*
- 3. Integrasi data
- 4. Sumber daya lebih efisien dan informasi terkini

Berdasarkan jarak dan area kerjanya jaringan komputer dibedakan menjadi 3 yaitu :

1. *Local Area Network* ( LAN )

*Local Area Network* (LAN) adalah jaringan komputer yang jaringannya hanya mencakup wilayah kecil contohnya yaitu jaringan komputer kampus, gedung, kantor, dalam rumah, sekolah atau yang lebih kecil.

*2. Metropolitan Area Network (MAN)*

*Metropolitan area network* (MAN) Suatu jaringan dalam suatu kota dengan transfer data berkecepatan tinggi, yang menghubungkan berbagai lokasi seperti kampus, perkantoran, pemerintahan, dan sebagainya.

3. *Wide Area Network (WAN)*

*Wide Area Network* (WAN) merupakan jaringan komputer yang mencakup area yang besar sebagai contoh yaitu jaringan komputer antar wilayah, kota atau bahkan negara.

Berdasarkan topologi jaringan, jaringan komputer dapat dibedakan atas :

1. Topologi Bus

Topologi *bus* merupakan topologi dimana semua perangakat keras terhubung melalui kabel tunggal yang kedua ujungnya tidak tertutup dan masing-masing ujungnya menggunakan sebuah perangkat *terminator.* Jika alamat perangkat sesuai dengan alamat pada informasi yang dikirim, maka informasi akan diterima dan diproses. Jika tidak, maka informasi akan diabaikan.

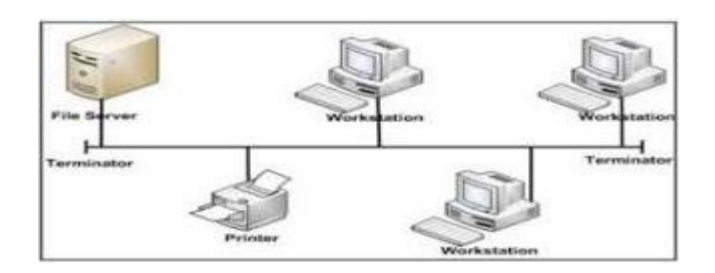

**Gambar 2.1 topologi bus**

## 2. Topologi Ring

*Topologi ring* merupakan topologi dimana setiap perangkat dihubungkan sehingga berbentuk lingkaran. Setiap informasi yang diperoleh akan diperiksa alamatnya oleh perangkat jika sesuai maka informasi akan diproses sedangkan jika tidak maka informasi diabaikan.

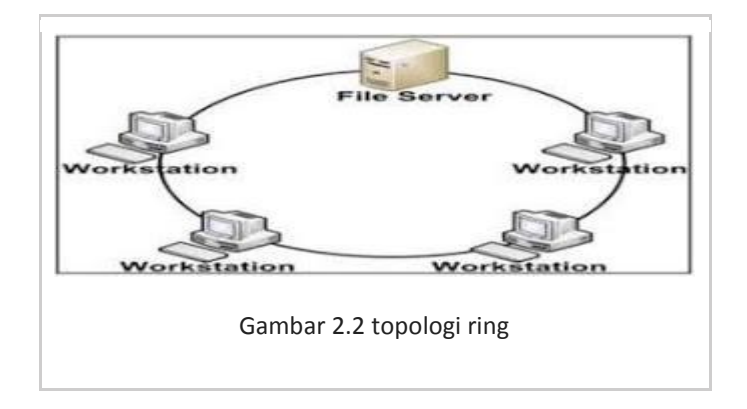

## 3. Topologi Tree

*Topologi tree* merupakan generalisasi dari *topologi bus*, *media transmisi* berupa kabel yang bercabang tanpa *loop* tertutup.Topologi tree selalu dimulai pada titik yang disebut *headend*. Satu atau beberapa kabel berasal dari *headend.*

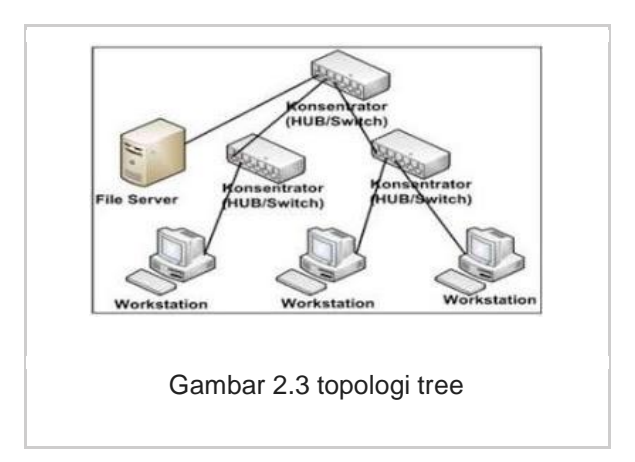

## 4. Topologi Star

*Topologi star* terdapat perangkat pengendali yang berfungsi sebagai pengatur dan pengendali komunikasi data. Sedangkan perangkat lain terhubung dengan perangkat pengendali sehingga pengiriman data akan melalui perangkat pengendali.

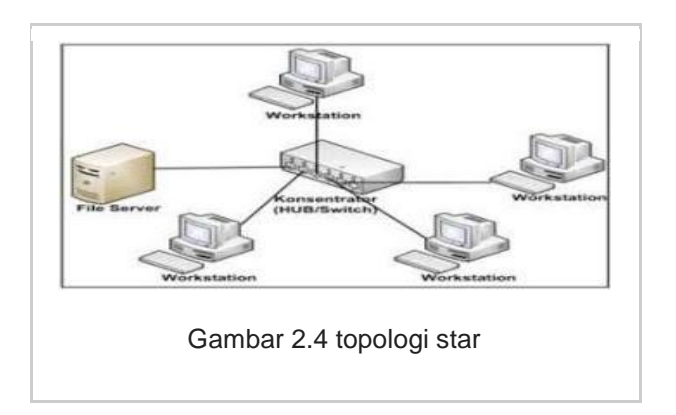

## 5 Topologi Mesh

*Topologi mesh* yang merupakan dari berbagai jenis *topologi* yang lain(disesuaikan dengan kebutuhan). Biasanya digunakan pada jaringan yang tidak memiliki terlalu banyak *node* di dalamnya. Dikarenakan setiap perangkat dihubungkan dengan perangkat lainnya.<sup>1</sup>

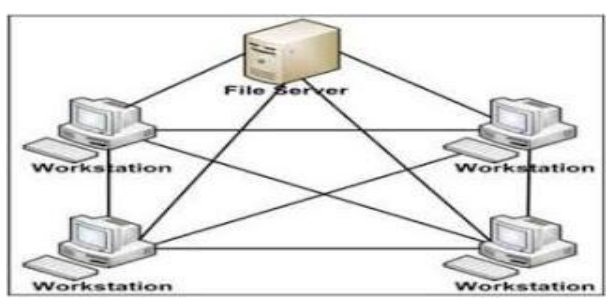

Gambar 2.5 topologi mesh

<sup>1</sup> *Sumber :* http://www.kajianpustaka.com/2013/02/pengertian-jenis-topologijaringan.html#ixzz2Yf4uPauo

### **2.2. Pengalamatan Jaringan**

Ipv4 atau *internet protocol* versi 4 adalah sederetan angka biner 32 bit untuk yang terbagi 4 kelompok, masing – masing kelompok terdiri atas biner 8 bit yang dipisahkan dengan tanda titik (dot). Ip beroperasi pada lapisan *network OSI* ( *Open System Inteconection*). Untuk mempermudah dalam pemahaman, biner 32 bit ini dinotasikan dalam bentuk bilangan desimaldengan anggota 0 sampai 9 disemua system operasi *network* baik *windows, linux, Novell netwere* maupun *free BSD* atau *open BSD*. Contohnya:

11000000.10101000.00000000.00000001 (jika x bernilai 1 atau 0)

192.168.0.1 (konversi biner ke decimal)

2.2.1 Alamat Jaringan, Host, Broadcast

Alamat ip dapat dilihat sebagai 2 bagian kelompok bilangan. Bilangan pertama sebagai bagian *jaringan* dan bagian kedua sebagai bagian *host.* Bagian *jaringan* akan menentukan alamat *jaringan* peralatan tersebut. Alamat *jaringan* adalah alamat ip yang mana bit bilangan bagian *host* semuanya di buat 0. Alamat *jaringan* akan menentukan kelompok pengelolaan dalam system *jaringan*, apakah ada pada kelompok yang sama atau tidak. Bagian *host* menentukan nomor *host* atau kartu *jaringan* untuk peralatan jaringan yang dimaksud .

Bagian *host* akan menentukan alamat *host*, selain alamat *jaringan* dan alamat *host*, juga dapat mengambil pengertian tentang alamat *broadcast.* Alamat *broadcast* adalah alamat ip yang mana semua bit bilangan bagian *host* dibuat menjadi 1. Alamat *broadcast* digunakan untuk berbicara secara simultan kepada semua peralatan dalam satu jaringan.<sup>2</sup>

2.2.2 Pembagian Kelas Ip Address

Dalam pengelolaannya ip address dibagi menjadi 5 kelas, yang mana masing – masing kelas akan mempunyai fungsi bit yang berbeda - beda . berikut pembagian ke 5 kelas dari ip address tersebut :

|                 |                  | 8 bits<br>8 bits | 8 bits                         | 8 bits      |  |
|-----------------|------------------|------------------|--------------------------------|-------------|--|
| <b>Class A:</b> | <b>Network</b>   | <b>Host</b>      | <b>Host</b>                    | <b>Host</b> |  |
| <b>Class B:</b> |                  | Network Network  | <b>Host</b>                    | <b>Host</b> |  |
| <b>Class C:</b> |                  |                  | <b>Network Network Network</b> | <b>Host</b> |  |
| Class D:        | <b>Multicast</b> |                  |                                |             |  |
| <b>Class E:</b> | <b>Research</b>  |                  |                                |             |  |

Tabel 2.1 pembagian kelas ip address

<sup>2</sup> Wagito.2005.Jaringan Komputer.Yogyakarta: Gava Media.

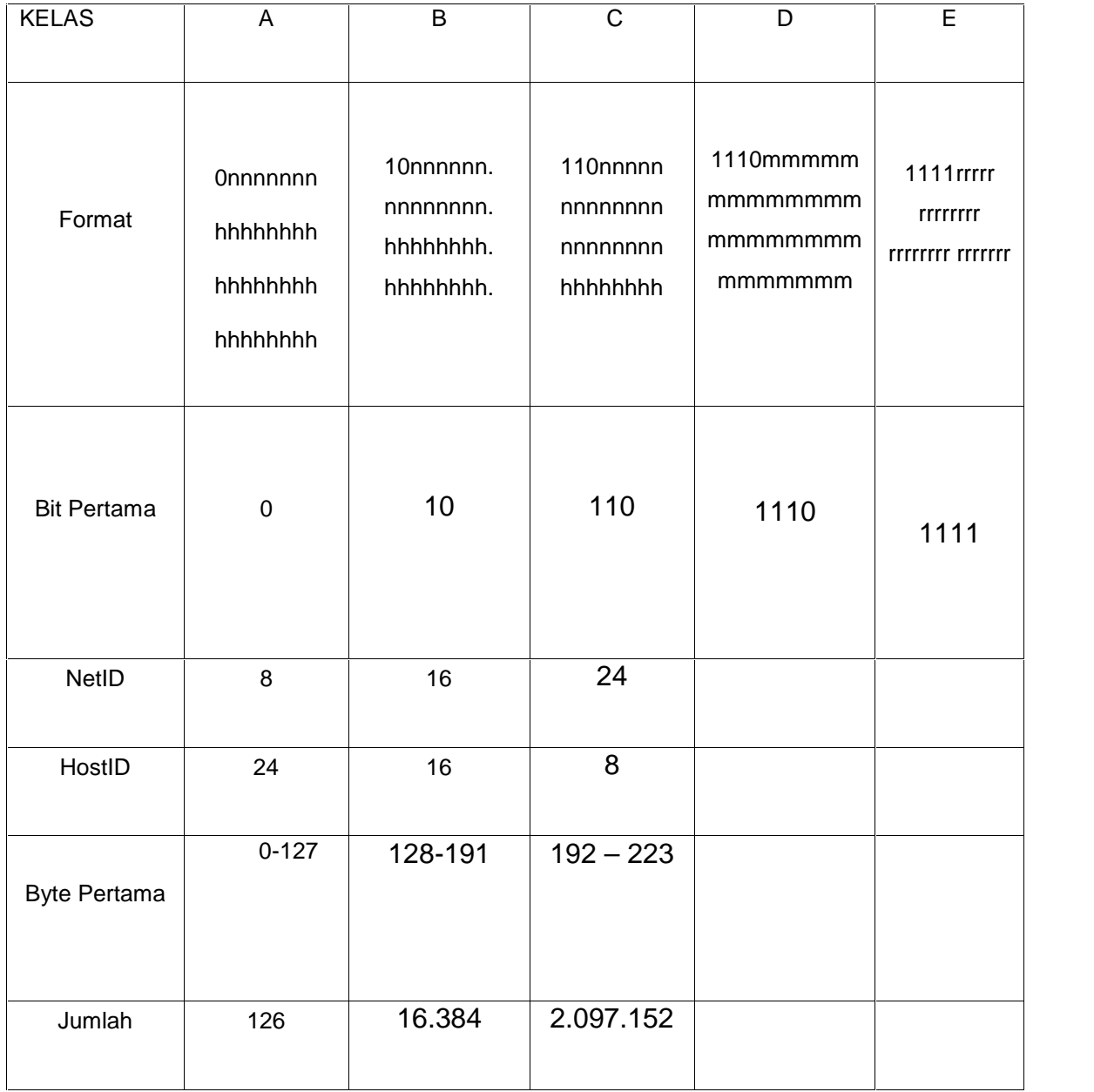

|                            | 1.xxx.xxx. | 128.0.xxx.  | 192.0.0.   |           |                |
|----------------------------|------------|-------------|------------|-----------|----------------|
|                            | xxx sampai | xxx sampai  | xxx sampai |           |                |
| Range IP                   | 126.xxx.   | 191.155.xxx | 223.255.   |           |                |
|                            | XXX.XXX    | XXX.        | 255.xxx    |           |                |
|                            |            |             |            |           |                |
| Jumlah IP                  | 16.777     | 65.532      | 65.532     |           |                |
| <b>Bit</b><br>multicasting |            |             |            | 28        |                |
| <b>Bit inisial</b>         |            |             |            | 224 - 247 | $248 -$<br>255 |
| <b>Bit</b><br>Cadangan     |            | $-11221$    | 3          |           | 28             |

Tabel 2.2 kelas ip address $3$ 

## 2.2.3 Alamat ip privat

Semua alamat ip yang mungkin baik untuk kelas A, B maupun, C. Ada alamat ip khusus yang disebut alamat *IP privat*. Alamat Ip ini tidak terhubung

<sup>3</sup> *Sumber : http://www.oocities.org/vri\_kurniawan/ipadders.htm*

dengan alamat *IP public* atau tidak di *routing*. Alamat *IP privat* digunakan untuk membentuk jaringan yang sifatnya *local*, dalam pengertian tidak terhubung ke jaringan *public* secara langsung. Ketentuan tentang alamat *ip privat* diatur dalam dokument RFC 1918 <> inti isi dokument tersebut adalah bahwa IANA (*Internet Assigned Numbers Authority*) menyediakan tiga blok alamat ip, berikut alamatnya.<sup>4</sup>

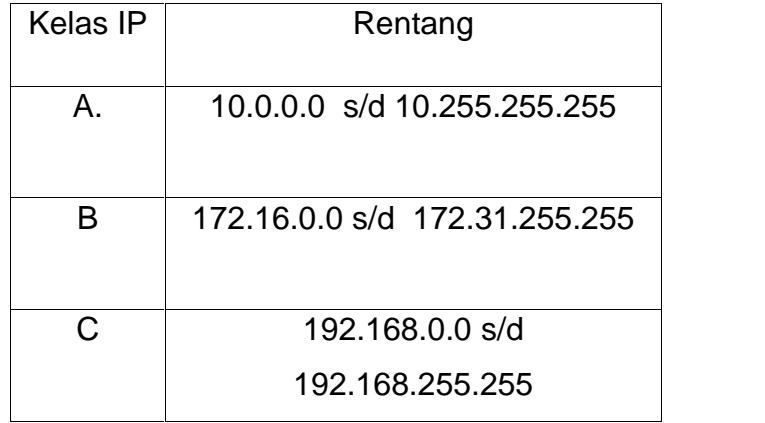

tabel 2.3 alamat IP privat.

Blok pertama adalah blok 24 bit yang merupakan satu alamat jaringan dalam kelompok alamat IP kelas A, blok kedua adalah blok 20 bit yang merupakan 16 alamat jaringan dalam kelompok alamat IP kelas B,

<sup>4</sup> Wagito.2005.Jaringan Komputer.Yogyakarta: Gava Media.

sedangkan blok ketiga adalah blok 16 bit yang merupakan 256 alamat jaringan dari kelompok alamat IP kelas C.

2.2.4 Network Mask (subnetwork mask)

*Network mask* atau istilah lengkapnya *subnetwork mask* atau disingkat *netmask* digunakan untuk menginterpretasikan secara local satu bagian alamat jaringan. *Netmask* secara mudah diperoleh dengan cara mengubah semua *bit* pada bagian jaringan menjadi 1 dan mengubah semua *bit* pada bagian *host* menjadi 0 dengan demikian untuk alamat IP kelas A, B dan C dapat ditentukan *netmask* sebagai berikut :

- a. Alamat IP kelas A punya *netmask* 255.0.0.0
- b. Alamat IP kelas B punya *netmask* 255.255.0.0
- c. Alamat IP kelas C punya *netmask* 255.255.255.0
- 2.2.5 Sub Network (subnet)

*Subnet* merupakan bagian atau potongan dari suatu jaringan. Suatu jaringan dapat dibagi menjadi beberapa bagian jaringan yang terkecil yang disebut *subnet*. Pembentukan *subnet* dilakukan dengan cara meminjam satu atau lebih bit pada bagian *host* dan memperlakukan secara local sebagai bit dari bagian jaringan. Untuk menjelaskan masalah *subnet* perhatikan beberapa contoh berikut ini:

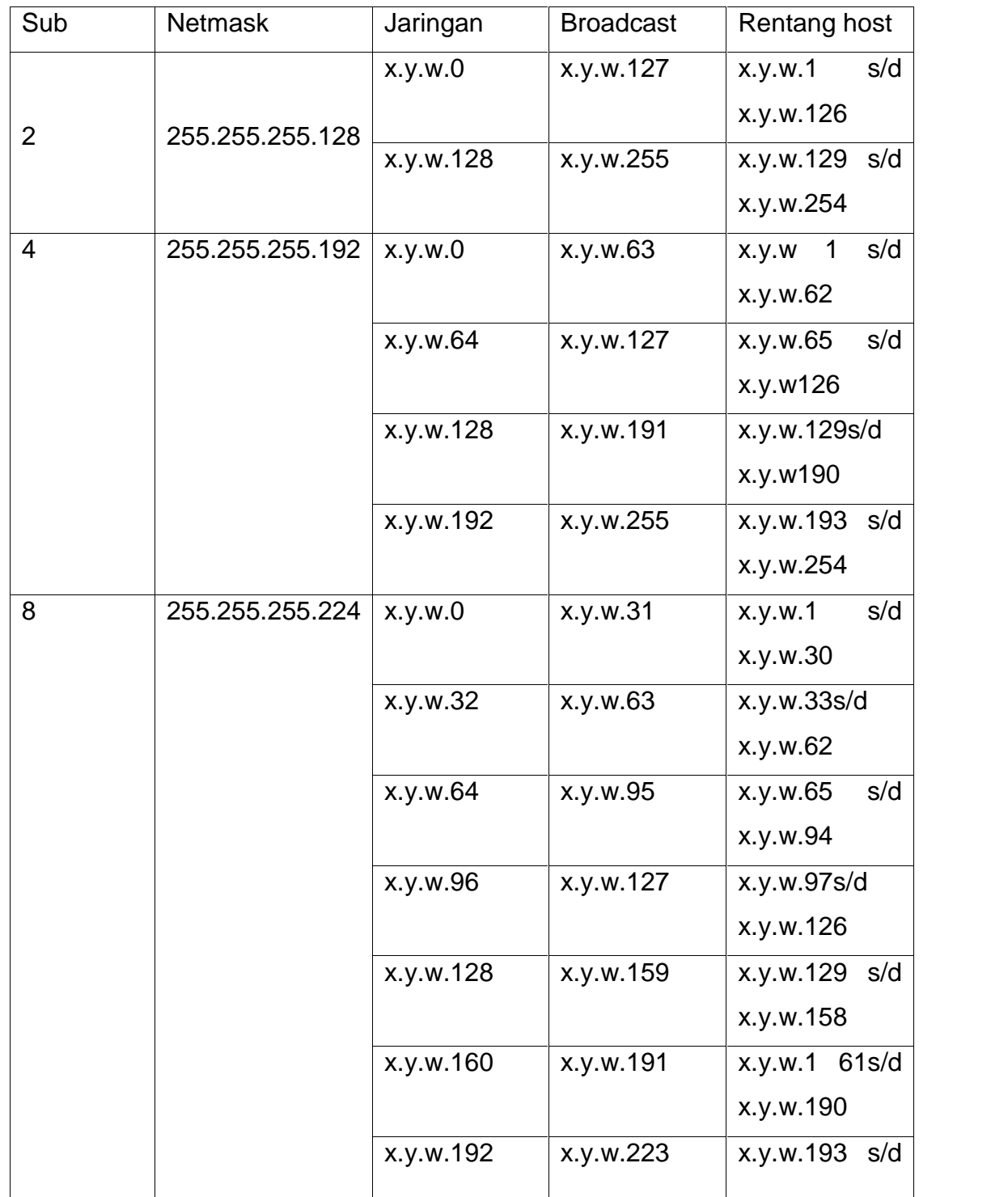

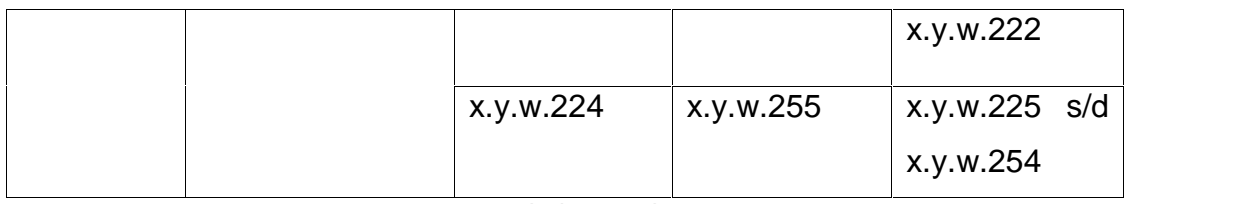

tabel 2.4 subnet

### **2.3 Analisis Kebutuhan**

2.3.1 Kabel Jaringan

Kabel merupakan salah satu Media transmisi data untuk jaringan, yang digunakan untuk menghubungkan satu komputer dengan komputer lainya, berfungsi dalam mengirim informasi dalam bentuk sinyal listrik antar komputer jaringan. Kabel jaringan yang digunakan ada 4 macamnya:

1. Kabel Coaxial

Merupakan kabel jaringan yang dilapisi dengan 2 tingkat *isolasi*. Pada isolasi yang pertama terdapat seraut *konduktor* yang berfungsi sebagai *konduktor* untuk mengurangi pengaruh *elektro magnetik*, *isolasi* yang kedua terdapat plastik yang berfungsi sebagai pelindung untuk menghindari goresan dari kabel.

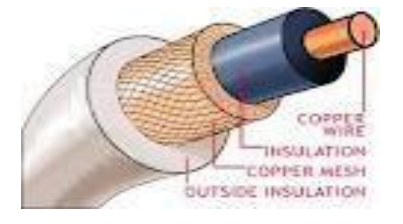

Gambar 2.6 kabel coaxial

2. Kabel Fiber optic

Merupakan kabel jaringan yang dibuat menggunakan bahan dari *filamen glass*. Transmisi data menggunakan *fiber optic* lebih cepat karena Pengiriman data ditransmisikan oleh pulsa cahaya untuk mengindarkan kehilangan data yang disebabkan oleh *interferensi* listrik.

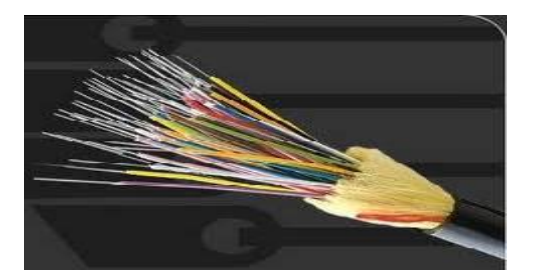

Gambar 2.7 kabel fiber optik

3. Kabel Unshield Twisted Pair(UTP)

Merupakan Kabel jaringan untuk menyalurkan jaringan internet, dan di dalam kabel UTP ini di dalamnya ada 8 helai kabel kecil yang berwarna warni yang memiliki dua kabel yang diputar enam kali per*-inchi*, yang tidak dilengkapi *shield* (pelindung internal) untuk memberikan perlindungan terhadap interferensi listrik ditambah dengan impedensi, atau tahanan listrik yang konsisten. Kabel ini sangat umum digunakan banyak orang karena harganya murah.

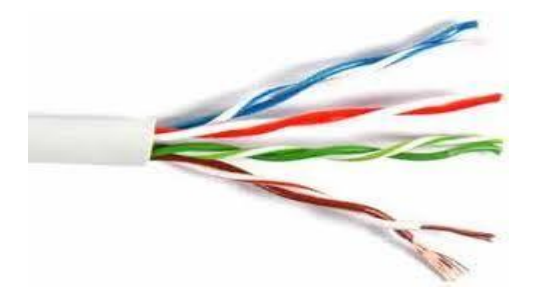

Gambar 2.8 kabel Unshield Twisted Pair

4. Kabel Shield Twisted Pair(STP)

Merupakan Kabel jaringan yang sama seperti Kabel tetapi kawatnya lebih besar dan diselubungi dengan lapisan pelindung isolasi untuk mencegah gangguan interferensi. Jenis kabel STP yang paling umum digunakan pada LAN ialah IBM jenis/kategori 1.

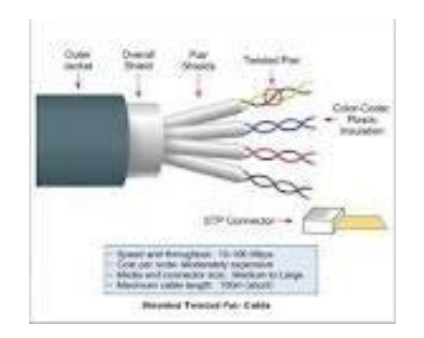

Gambar 2.9 Kabel Shield Twisted Pair

Tipe penyambungan jenis kabel

1. Straight *Through*

Kabel *straight through* merupakan kabel yang memiliki cara pemasangan yang sama antara ujung satu dengan ujung yang lainnya. Kabel *straight* digunakan untuk menghubungkan 2 *device* yang berbeda. Contoh penggunaan kabel *straight through* adalah sebagai berikut :

- Menghubungkan antara komputer dengan *switch*
- Menghubungkan komputer dengan LAN pada modem *cable/DSL*
- Menghubungkan *router* dengan LAN pada modem *cable/DSL*
- Menghubungkan *switch* ke *router*
- Menghubungkan *hub* ke *router*
- 2. Kabel Cross over

Kabel *cross over* merupakan kabel yang memiliki susunan berbeda antara ujung satu dengan ujung dua. Kabel *cross over* digunakan untuk menghubungkan 2 *device* yang sama. Contoh penggunaan kabel *cross over* adalah sebagai berikut :

- Menghubungkan 2 buah komputer secara langsung
- Menghubungkan 2 buah *switch*
- Menghubungkan 2 buah *hub*
- Menghubungkan *switch* dengan *hub*

• Menghubungkan komputer dengan *router*<sup>5</sup>

### 2.3.2 Router

Router merupakan perangkat jaringan yang berfungsi menghubungkan 2 atau lebih jaringan. Komponen-komponen yang ada pada router adalah :

- 1. **CPU**,(*Central Processing Unit)* digunakan untuk mengeksekusi instruksi pada *Operating System*. Fungsi yang lain adalah inisialisasi sistem, fungsi *routing* dan mengontrol *network interface*. Router yang besar memiliki beberapa CPU.
- 2. **RAM***, (Random Access Memory)* digunakan untuk informasi *routing table, fast switching cache, running configuration* dan *packet queque*. RAM biasanya dibagi dua secara logik yaitu *memori processor* utama dan *memory shared input/output* (I/O). *Memory shared* I/O adalah berbagi antara berbagai *interface* I/O untuk menyimpan paket secara sementara. Isi RAM akan hilang begitu power dari *Router* dimatikan.
- 3. **Flash**, digunakan untuk menyimpan keseluruhan IOS (*Internetworking Operating System*) software *image. Router* umumnya mencari *operating system* pada *flash*. IOS dapat *diupgrade* dengan mengisi IOS baru pada *flash*. IOS mungkin berbentuk *compressed* atau *uncompressed.*

<sup>5</sup> *Sumber : http://kharisma-adzana.blogspot.com/2012/08/pengertian-kabel-utp-straight-dan cross.html#ixzz2UmnMEFp*

- 4. **NVRAM***, (Nonvolatile Random Access Memory)* digunakan untuk menyimpan *startup configuration*. Di beberapa perangkat *NVRAM* diimplementasikan menggunakan *EEPROM* yang terpisah dari perangkat tersebut.
- 5. **Bus,** kebanyakan router berisi sebuah *system bus* dan *CPU bus*. System bus digunakan untuk komunikasi diantara *CPU* dan *interface*. *System bus* mengirimkan data dari dan ke *interface*. *CPU bus* digunakan oleh *CPU* untuk mengakses komponen dari media penyimpan *router*.
- 6. **ROM**, (*Read Only Memory*) digunakan untuk menyimpan permanen startup diagnostic code (ROM Monitor). Tugas utama untuk ROM adalah diagnosa hardware selama *router* melakukan *bootup* dan memindahkan software IOS dari *Flash* ke RAM.
- 7. **Interface** adalah koneksi router keluar. Ada tiga tipe *interface* yaitu *Local Area Network* (LAN), *Wide Area Network* (WAN) dan *Management. Interface* LAN biasanya berupa salah satu dari jenis *Ethernet* atau *Token Ring*. *Interface WAN* termasuk serial, ISDN dan *integrated Channel Service Unit* (CSU). Management port berisi port *Console* dan *AUX* adalah *port serial* yang digunakan untuk menghubungkan *router* dengan *administrator. Port* ini bukan merupakan *port* jaringan*. Port* ini menggunakan aplikasi tertentu yang

dijalankan pada sebuah komputer yang dihubungkan melalui port komunikasi pada komputer atau menggunakan modem.

8. **Power Supply**, menyediakan power yang dibutuhkan untuk mengoperasikan komponen internal.<sup>6</sup>

Kegunaan router sendiri adalah dapat mendengar kondisi seluruh jaringan dan menentukan apakah suatu bagian jaringan dalam kondisi sibuk, sehingga dapat mengarahkan data pada bagian yang diinginkan secara baik. Fungsi router adalah:

- Mengarahkan lalu lintas isyarat secara efisien.
- Mengarahkan pesan antar topologi Jaringan yang yang berbeda.
- Mengarahkan pesan melintasi tipe kabel yang berbeda.

Jenis router ada 3 macam yaitu router PC, router hardware, dan router aplikasi.

1. Router aplikasi

Router aplikasi adalah aplikasi yang dapat kita instal pad sistem operasi, sehingga sistem operasi tersebut akan memiliki kemampuan seperti

<sup>6</sup>*Sumber:http://afandy.students-blog.undip.ac.id/2010/10/29/fungsi-dan-bagian-*

router, contoh aplikasi ini adalah *Winroute, WinGate, SpyGate, WinProxy* dan lain-lain.

#### 2. Router Hardware

Router Hardware adalah merupakan hardware yang memiliki kemampuan sepertiu router, sehingga dari hardware tersebut dapat memancarkan atau membagi IP Address dan *sharing* IP Address, pada prakteknya Router hardware ini digunakan untuk membagi koneksi internet pada suatu ruang atau wilayah, contoh dari router ini adalah *access point*.

### 3. Router PC

Router PC adalah Sistem Operasi yang memiliki fasilitas untuk membagi dan mensharing IP Address, jadi suatu perangkat jaringan (pc) yang terhubung ke komputer tersebut akan mendapat IP Address atau koneksi internet yang disebarkan oleh Sistem Operasi tersebut, contoh sistem operasi yang dapat digunakan adalah semua sistem operasi berbasis client server, semisal *Windows NT, Windows NT 4.0, Windows 2000 server, Windows 2003 Server, MikroTik* (Berbasis *Linux*), dan lain-lain.

2.3.3 Switch dan Hub

2.3.3.1 Switch

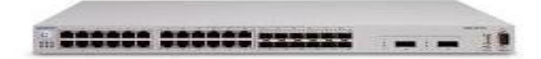

#### Gambar 3.0 switch

*Switch* adalah sebuah perangkat keras yang memungkinkan terjadinya distribusi *packet data* antar komputer dalam jaringan dan mampu untuk mengenali topologi jaringan di banyak *layer* sehingga *packet data* dapat langsung sampai ke tujuan.

2.3.3.2 Hub

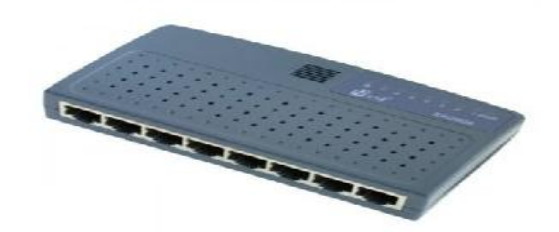

Gambar 3.1 HUB

*Hub* adalah perangkat jaringan yang sederhana. *Hub* tidak mengatur alur jalannya data di jaringan, jadi setiap *packet data* yang melewati Hub akan dikirim *(broadcast)* ke semua port yang ada hingga *packet* data tersebut sampai ke tujuan. Hal tersebut dapat memperlambat transmisi data jaringan.

Perbedaan antara *Switch* dengan *Hub*:

- 1. Perbedaan *Hub* dan *Switch* terletak dari bagaimana *packet* data / informasi yang dikirim dan diproses. Ketika data masuk ke *Hub, Hub* akan mengambil data tersebut dan akan mentransmisikannya ke setiap komputer yang terhubung ke Jaringan. Tetapi lain halnya dengan *Switch,* akan menerima data tersebut dan hanya akan mengirimkannya ke komputer yang berkepentingan menerima data tersebut.
- 2 Perbedaan lainnya lagi adalah bahwa *ethernet hub* hanya bekerja secara *half-duplex*, ini artinya adalah sebuah *device* hanya dapat mengirim atau menerima data pada suatu waktu tertentu. *Switch* mampu bekerja secara *full-duplex* yang artinya mampu menerima dan mengirimkan data pada saat yang bersamaan.
- 3. Kecepatan *transfer* data *switch* jauh lebih cepat dibandingkan *Hub*.

### Persamaan antara *Switch* dengan *Hub*

*Switch* dan *Hub* sebenarnya memiliki fungsi yang sama mengantarkan paket data dari sumber ke tujuan dalam jaringan komputer, karena dengan menggunakan salah satu diantaranya tetap dapat membuat Jaringan

komputer, tapi penggunaan *Switch* akan lebih cepat dari pada *Hub* apabila jaringannya sangat besar.<sup>7</sup>

2.3.4 Network Interface Card (NIC)

(*Network Interface Card*) NIC adalah sebuah kartu jaringan yang berfungsi sebagai penghubung antara PC dengan jaringan, sehingga memungkinkan komputer untuk terkoneksi ke sebuah jaringan komputer. Fungsi utama dari NIC adalah mengubungkan komputer ke jaringan.

2.3.5 Komputer

Komputer merupakan *piranti utama* yang akan digunakan untuk menjalankan sistem jaringan. Spesifikasi komputer yang digunakan sebagai *server*.

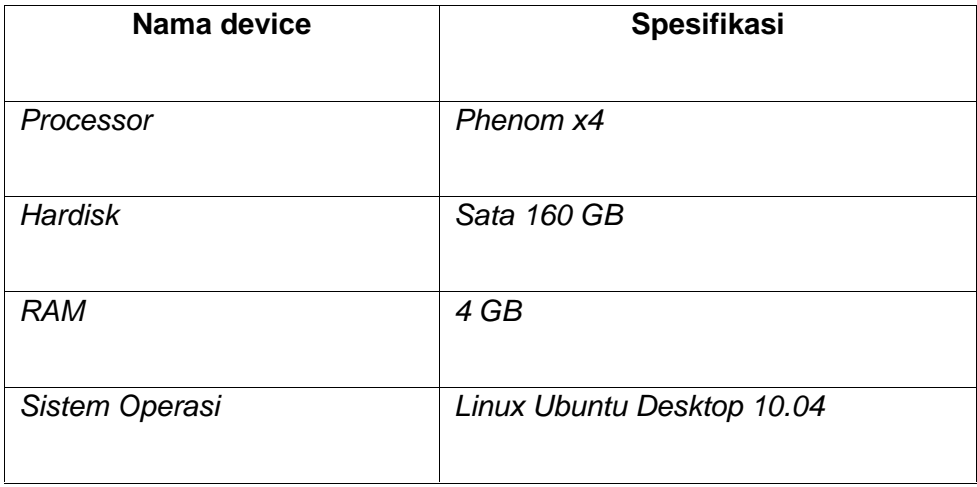

 $7$  http://uzzi-mcr.blogspot.com/2013/03/perbedaan-hu.html

2.3.6 Sistem Operasi Linux Ubuntu 10. 04 Desktop

Ubuntu adalah Sistem Operasi lengkap berbasis *Linux*, tersedia secara bebas dan mempunyai dukungan baik yang berasal dari komunitas maupun tenaga ahli *profesional*. *Rilis* ubuntu biasanya terdiri dari 2 edisi, yaitu edisi *Desktop* dan *Server*. Perbedaan mendasar pada keduanya adalah pada versi *desktop* terdapat tampilan *desktop manager* sedangkan pada edisi *server* tidak ada, hanya *command prompt* .

### **2.4 Konsep Dasar Routing**

Routing digunakan untuk proses pengambilan sebuah *paket* dari sebuah alat dan mengirimkannya melalui *network* ke alat lain dari sebuah *network* yang berbeda. Untuk dapat melakukan *routing paket*, ada hal-hal yang harus diketahui. :

- Alamat tujuan
- *Router-router* tetangga dari mana sebuah router bisa mempelajari tentang *network remote*
- *Route* yang mungkin ke semua network remote
- *Route* terbaik untuk setiap *network remote*

Jenis - jenis *routing* adalah :

• Routing statis

*Static routing* adalah metode *routing* yang tabel jaringannya dibuat secara manual oleh *administrator* jaringannya.

• Routing dinamis

*Dynamic routing* adalah teknik *routing* dengan menggunakan beberapa aplikasi *networking* yang bertujuan menangani *routing* secara otomatis.

### **2.5 Perancangan Jaringan**

### 2.5.1 Gambar Jaringan

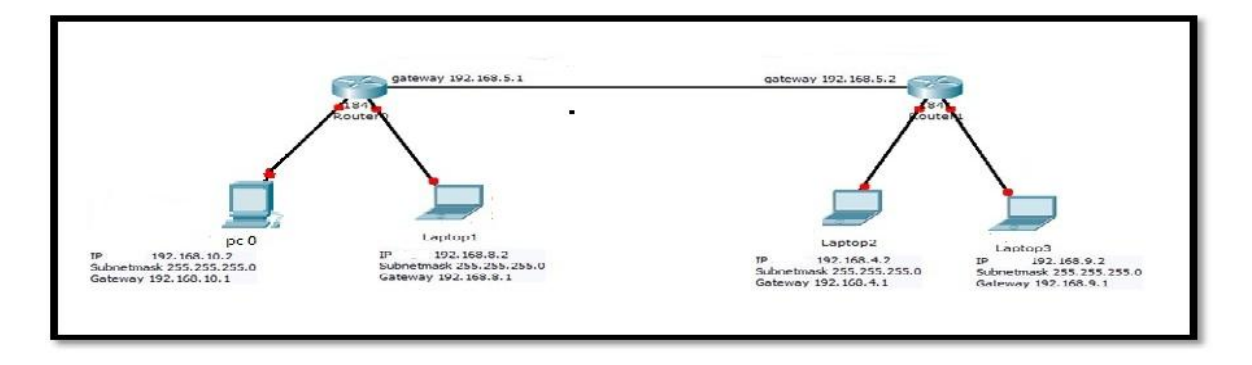

Gambar 3.2 Desain penyambungan antar jaringan

### 2.5.2 Pengenalan Samba

SMB (*Server Message Block*) merupakan protokol standar yang dibuat oleh *microsoft* yang digunakan pada sistem *Windows*. Fungsi SMB dalam *Windows* adalah sebagai protokol yang digunakan untuk membagi data, *harddisk,* maupun perangkat keluaran seperti *printer* dan *plotter* untuk dapat digunakan bersama-sama, untuk keperluan yang sama *Linux* juga

mengembangkan sebuah program yang mempunyai fungsi yang sama seperti SMB pada *Windows.* Samba merupakan merupakan paket program yang berjalan pada sistem *Linux* yang mampu menerapkan protokol SMB pada *platform Linux*. Samba mampu bertindak sebagai jembatan yang menghubungkan dua komputer yang menggunakan sistem operasi yang berbeda, misalnya *Windows* dengan *Linux*.<sup>8</sup>

### 2.5.3 Kemampuan Samba

Samba mampu mengakses dan mengelola protokol Windows yang bernama SMB. Program samba sangat kompatibel pada sistem *Linux* dan dapat berjalan dengan baik pada sistem *Windows*. Samba dapat bertindak sebagai *Master Browser*, antara lain bertindak sebagai *Local Master Browser* atau Domain Master Browser. Misalnya, *Windows* dapat mengakses data pada *Linux* via *Windows Explorer* dan *Linux* dapat mengakses data pada Windows melalui *Home Browser* maupun *Conqueror.* Samba memiliki kemampuan khusus dalam tabel berikut.<sup>9</sup>

| Kemampuan    | Dukungan |  |  |
|--------------|----------|--|--|
| Print server | Yа       |  |  |
| File server  | Yа       |  |  |

 $8$  http://saatulihsan.wordpress.com/2010/04/14/instalasi-dan-konfigurasi-samba-server/

 $^{9}$  http://saatulihsan.wordpress.com/2010/04/14/instalasi-dan-konfigurasi-samba-server/

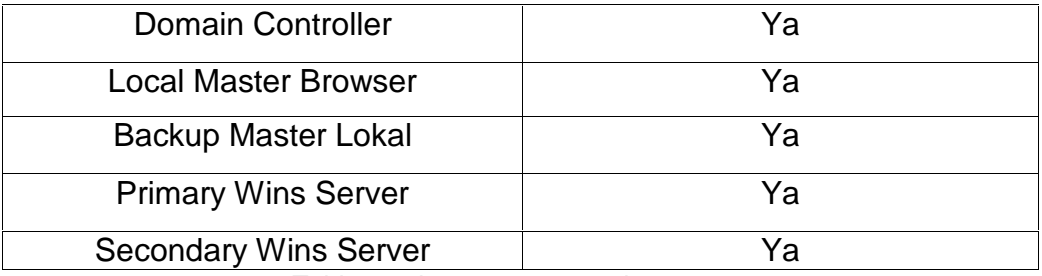

Table 2.6 kemampuan samba

## 2.5.4 Melakukan penyambungan antar jaringan

- 2.5.4.1 Konfigurasi Pada Router 1
	- Konfigurasi interface pada router 1:

[admin@MikroTik] > interface set ether2 name=local1

[admin@MikroTik] > interface set ether3 name=local2

[admin@MikroTik] > interface set ether4 name=router1

## [admin@MikroTik] > interface print

Flags:  $D -$  dynamic,  $X -$  disabled,  $R -$  running,  $S -$  slave

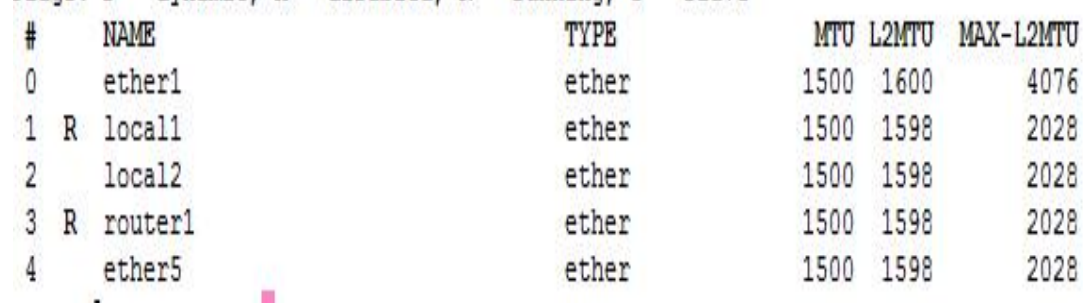

```
[admin@MikroTik] > ip address add address=192.168.10.1/24
interface=local 1
[admin@MikroTik] > ip address add address=192.168.8.1/24
interface= local2
[admin@MikroTik] > ip address add address=192.168.5.1/30
interface= router1
```
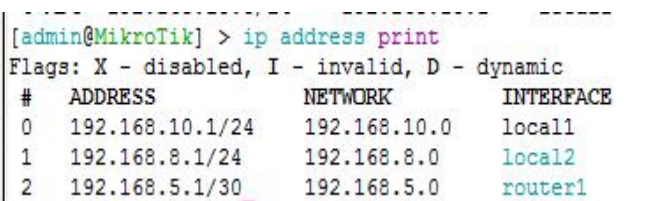

Menambahkan Gateway pada router1:

• konfigurasi ip addres pada router 1:

[admin@MikroTik] > ip route add dst-address=192.168.9.0/24 gateway=192.168.5.2 [admin@MikroTik] > ip route add dst-address=192.168.4.0/24 gateway=192.168.5.2

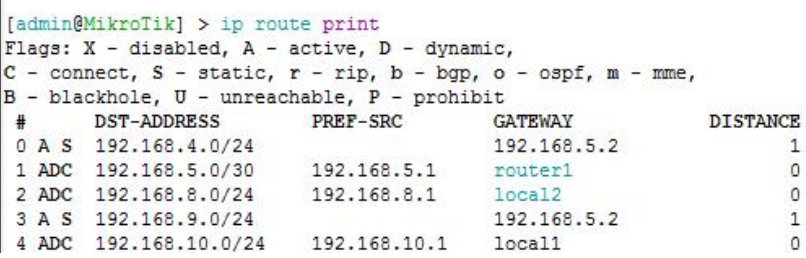

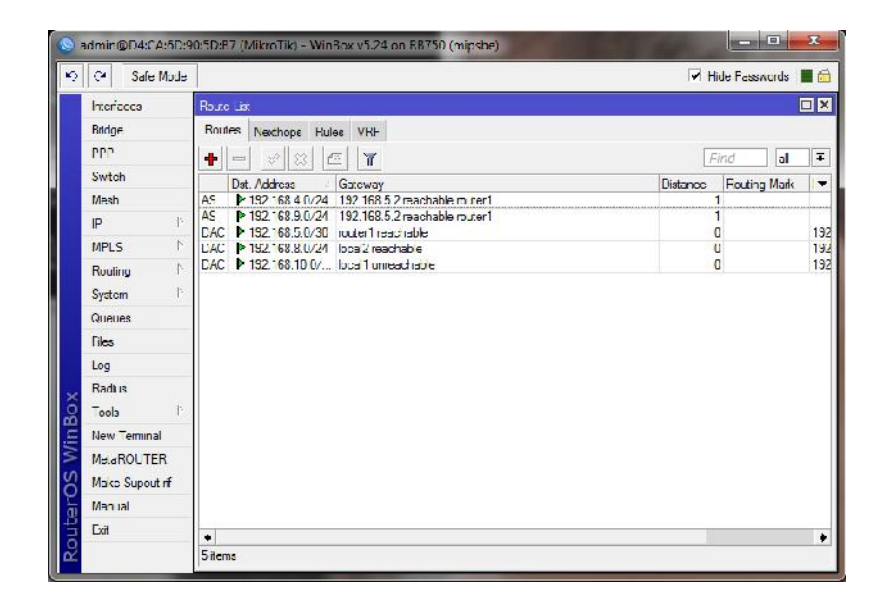

# 2.5.4.2 Konfigurasi Pada Router 2

T

• konfigurasi interface pada router 2:

[admin@MikroTik] > interface set ether2 name=local1

[admin@MikroTik] > interface set ether3 name=local2

[admin@MikroTik] > interface set ether4 name=router2

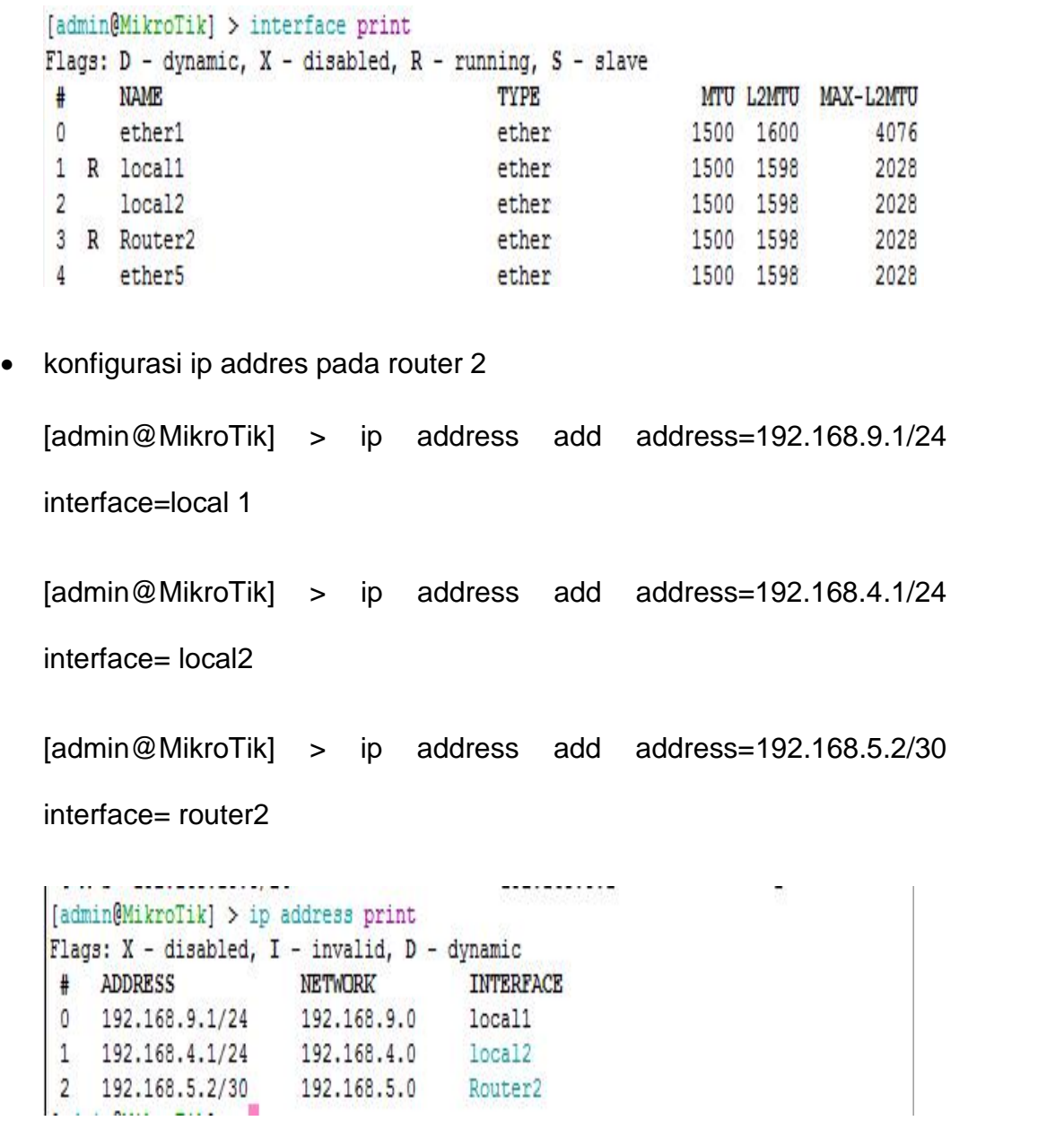

Menambahkan Gateway pada router2:

[admin@MikroTik] > ip route add dst-address=192.168.10.0/24 gateway=192.168.5.1

gateway=192.168.5.1

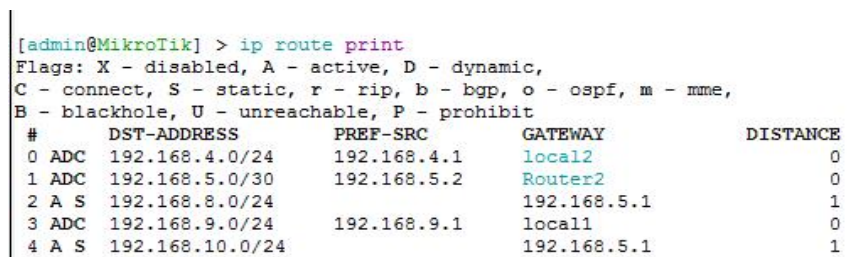

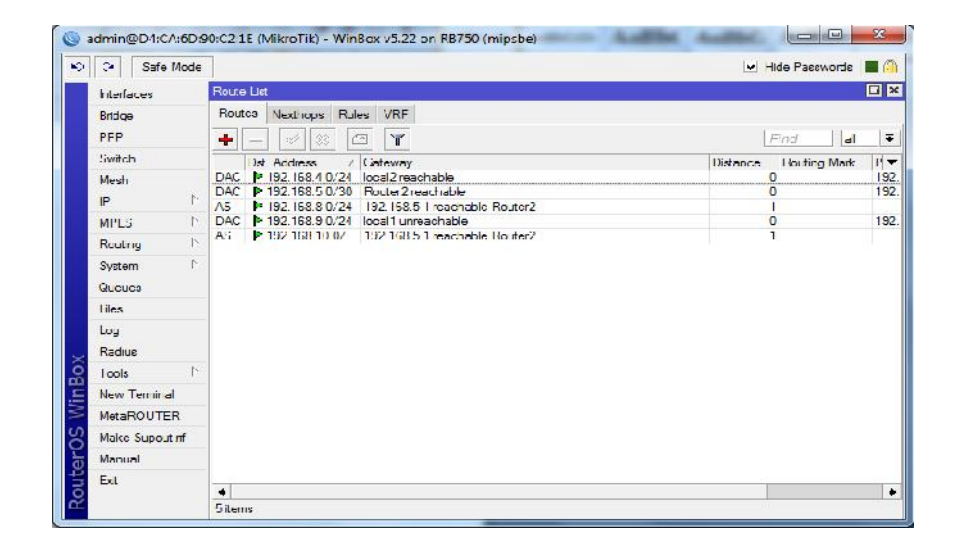